# **Encinitas GIS WEB MAP APP GUIDE**

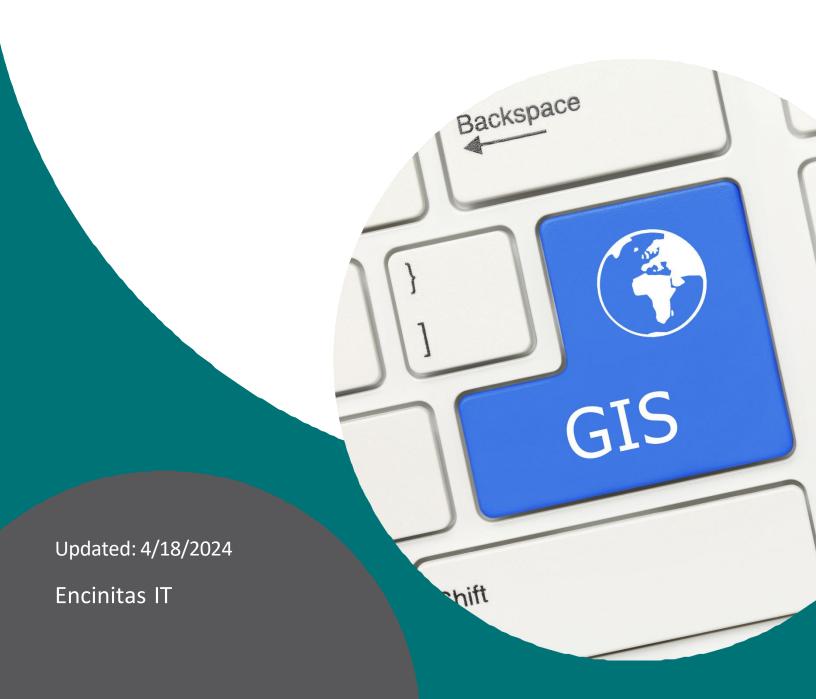

This is a guide to all of the GIS web apps created by the City of Encinitas GIS group. We will give you the names, links, brief descriptions, and metadata for GIS web apps we have produced. In addition, if the app has special tools or widgets, we will describe them as well.

# **Standard Widgets:**

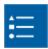

- LEGEND: This displays the symbology for layers currently displayed on the map.

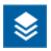

- LAYER LIST: Allows you to turn on/off layers in the map.

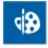

- DRAW: Allows you to mark up as well as measure parts of the map. These are temporary and don't save to the map.

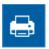

- PRINT: Allows you to choose a title and print the current map view.

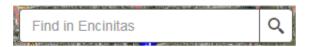

- SEARCH: Allows you to locate addresses, street intersections, single street names, Assessor Parcel Numbers (APN), and Historical APNs.

# The Apps:

# Affordable Apartments and Homes - <Refer to Intranet/Online Services for Link>

A Dashboard of current and planned (future) affordable units in the City. It is a good resource with locations, eligibilities, and contact information for each of locations. Data is maintained by the Housing division of Planning.

### Building Square Footage Viewer - <Refer to Intranet/Online Services for Link>

A public-facing, but unadvertised app that displays Assessor Address, Lot square footage, and building square footage for properties in the City. This data is solely maintained by the Assessor and is updated once a month.

# Coastal Bluff Overlay Viewer - <Refer to Intranet/Online Services for Link>

A simple viewer containing just the Coastal Bluff overlay. This app was made specifically for use with the SolarAPP+ application process.

### **Commission Boundaries Map** - <Refer to Intranet/Online Services for Link>

This is a map of the City's Commission Boundaries and who represents which community area. The app displays boundaries for the Planning Commission and Traffic & Public Safety Commission. The purpose of the app is so people can type in their address and find which community area they are in.

# **Drawing Index (AKA: Engineering Plan Index Viewer)** – https://drawingindex.encinitasca.gov/

Allows you to identify, view, and print plans and drawings associated with a particular location. These drawing indexes are all associated to the project boundaries of As Builts. Identifying a polygon will allow you to view the digital plan for said project.

Special Widgets -

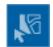

- SELECT: Allows you to select multiple features. This displays them all in the Attribute Table, which can then be exported to a spreadsheet.

# **Encinitas Capital Improvement Project Dashboard -**

https://encinitas.maps.arcgis.com/apps/dashboards/63d25ee6b8af49c9af824d5b95914936

The capital improvement project dashboard is a tool that shows all the infrastructure projects happening throughout the city. It provides real-time updates on project details like location and estimated completion date. This helps city officials and stakeholders stay informed and manage resources effectively. Overall, the dashboard aims to make it easier for everyone involved to track the progress of multiple projects at once and ensure they are completed on time.

# Encinitas Crime Map - https://www.crimemapping.com/map/agency/114

Crime Mapping takes data from multiple agencies to display up to date incidents reported by the Sheriff and Police Departments throughout the County. The link on our website takes you to Encinitas, but the data in the map is available throughout the County. Data can be filtered by type, location, and time. *Note that this data is* <u>NOT</u> maintained by Encinitas IT.

### Encinitas Major Transit Stop Buffer - <Refer to Intranet/Online Services for Link>

This app shows ½ mile and ½ mile walkshed buffers around the Encinitas Station and their applicable parcels for projects to see if they must have parking requirements. Applicable bills and laws are linked to as well.

# Encinitas Public Handicap Parking - <Refer to Intranet/Online Services for Link>

Public handicap parking spaces in Encinitas. Spaces are either maintained by California State Parks, CalTrans, Encinitas Street Maintenance, and North County Transit District.

### Encinitas SB 743 VMT Maps - < Refer to Intranet/Online Services for Link>

This app contains four maps of Vehicle Miles Traveled (VMT) model runs conducted at a Traffic Analysis Zone (TAZ) level. The four maps are 2016 VMT per Capita by TAZ, 2016 VMT per Employee by TAZ, 2050 VMT per Capita by TAZ (projected), and 2050 VMT per Employee by TAZ (Projected).

### Encinitas Wildfire Emergency Preparedness and Resources - <Refer to Intranet/Online Services for Link>

This page is the City's one-stop-shop for wildfire information. It is a collection of resources and maps from a variety of sources designed to provide you with ways to prepare for and monitor wildfires. From evacuation zones to live web cams, it contains a wealth of information to help you in the event of a wildfire emergency.

### eZoning - https://www.encinitasca.gov/Business/E-Zoning

This map allows you to search for an address or navigate to a parcel to find detailed zoning information for that property. The information provided includes zoning designation and description, density limits, height limits, and setback requirements among others. Special overlay zones that fall within the selected property are also shown. A printable summary report for the selected property can then be generated. eZoning has recently been rewritten and can now be viewed on mobile devices!

# **FIRM Viewer** - https://firm.encinitasca.gov/

FIRM stands for Flood Insurance Rate Map. This data comes from FEMA, but we have also added in special Flood Study data for Leucadia and Cottonwood Creek. It contains modeled flood data to display where 100-year and 500-year flood zones are in the City. Metadata can be found in the "Meta Data from FEMA" layer. You can also turn on storm drain infrastructure and see it with the flood zones.

This viewer contains all of the imagery we have in our GIS. The years are 1988, 1996, 2001, 2005, 2009, 2012, 2014, 2017, and 2021. Each additional year will be added in the future.

Special Widgets –

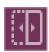

- SWIPE: When two imagery years are on, choose to swipe the more recent one, and click and drag the tab in the middle of the screen to easily compare the two different sets of imagery.

# Land Records - https://landrecords.encinitasca.gov/

The Encinitas GIS group maintains a network of County-recorded land record documents call a "Parcel Fabric." The Land Records app displays everything that we have in the Parcel Fabric – Parcel/Subdivision Maps, Parcels/Lots, Easements, Covenants, Agreements, Corner Records, Vacations, and Records of Survey. Clicking on an area will give you a breakdown of everything within the Parcel Fabric that intersects the point you clicked. Recreated in April 2020 to be accessible on mobile devices.

# MyEncinitas - https://myencinitas.encinitasca.gov/

MyEncinitas is the most comprehensive of all public-facing maps. Clicking on a property will return information on a wide variety of topics and services within a ½ mile radius of the property. Clicking on the different tabs will turn on the appropriate layers and information. Switching to the Legend tab in the left-hand popup, you can turn off and on individual layers. Recreated in April 2020 to work on mobile devices.

# Pavement Profiler (aka: Road Condition Map) - <Refer to Intranet/Online Services for Link>

This map shows pavement rating index, condition, and last fiscal year overlay for roads in the City of Encinitas. This data comes from Street Saver and is updated once a year.

Special Widgets -

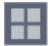

- BASEMAP GALLERY: Allows you to switch the current basemap (between streets, imagery, or terrain).

# Residential Parking Permits Map - <Refer to Intranet/Online Services for Link>

This app shows residential parking permit zones in the City and their location application "rules" for each, represented by the zone boundaries.

Special Widgets -

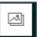

Screenshot. Click this to select an area on the map to create an image of what is being viewed.

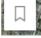

Bookmarks. There is one bookmark for each parking zone in the City.

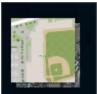

- Toggle between imagery or the community basemap.

# Short Term Rental Viewer - <Refer to Intranet/Online Services for Link>

These Short Term Rentals are directly exported from EnerGov on a bi-weekly basis. The purpose is to show where rentals are and for a consulting company to find anything that aren't registered with the City. Rental Permit numbers from EnerGov, addresses, and Issue and Expiration dates are displayed here.

### Special Purpose Overlay Zone Viewer - <Refer to Intranet/Online Services for Link>

This app was created to show all the different Special Purpose Overlay Zone layers that GIS has. These layers are most of those that are called out in the Chapter 30.34 SPECIAL PUPROSE OVERLAY ZONES of the Municipal Code. More information from the Municipal Code can be found here:

https://library.qcode.us/lib/encinitas\_ca/pub/municipal\_code/item/title\_30-chapter\_30\_34

# **Survey Monument Viewer** - https://monumentviewer.encinitasca.gov/

Related to the Land Records app, this app shows all of the Survey Control Monuments mapped in the City's Parcel Fabric. Caltrans and County monuments can be turned on in the Layer List widget. This app is used by surveyors to find the closest first order monuments to a project.

Special Widgets -

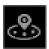

- NEARME: Displays the closest monument to a point or address on the map. Default range is 500ft, but can be increased to 3,000 feet. Points can then be identified and selected.

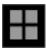

- BASEMAP GALLERY: Allows you to switch the current basemap (between streets, imagery, or terrain).

### Tree Tracker - < Refer to Intranet/Online Services for Link>

Tree Tracker displays all City-maintained trees in the City. These trees are those maintained by Parks and Street Maintenance. Streets Trees give you the last trim date of the tree. Pruning Schedules were initially posted, but then removed per the Street Maintenance's request.

### Time Limited Parking Downtown Encinitas - <Refer to Intranet/Online Services for Link>

Parking restrictions in downtown Encinitas. Shared with business owners so they know customer parking restrictions and times when street sweeping occurs.

# Vertical Infrastructure Web App - <Refer to Intranet/Online Services for Link>

This is a map of the City's vertical infrastructure. Users can view infrastructure assets such as street light poles and traffic signals and compare the location to residential zoning destinations.

### **Voting Districts Map** - <Refer to Intranet/Online Services for Link>

This is a map of the City's Voting Districts and who represents which district. The purpose of the app is so people can type in their address and find which district they are in.

| App Name                                           | Link                                                                                                    |
|----------------------------------------------------|----------------------------------------------------------------------------------------------------|
| Affordable Apartments and Homes                    | https://encinitas.maps.arcgis.com/apps/dashboards/6c916b6575c24b91bcc55144d44f3ecd                                 |
| Building Square Footage Viewer                     | https://coemapservices.encinitasca.gov/portal/apps/webappviewer/index.html?id=6848441e72e14071a405747<br>17eb2f66a |
| Coastal Bluff Overlay Viewer                       | https://encinitas.maps.arcgis.com/apps/webappviewer/index.html?id=23c9ea25f3204a52913c7d8d3b19c86c                 |
| Commission Boundary Map                            | http://encinitas.maps.arcgis.com/home/item.html?id=ef1af854c5aa4b0ba7d9d9a99400310b                                |
| Drawing Index (AKA: Engineering Plan Index Viewer) | https://drawingindex.encinitasca.gov                                                                               |
| Encinitas Capital Improvement Project Dashboard    | https://encinitas.maps.arcgis.com/apps/dashboards/63d25ee6b8af49c9af824d5b95914936                                 |
| Encinitas Crime Map                                | https://www.crimemapping.com/map/agency/114                                                                        |
| Encinitas Major Transit Stop Buffer                | https://encinitas.maps.arcgis.com/apps/instant/portfolio/index.html?appid=0075b229552a4c4cb15f572feae40 7e1        |
| Encinitas Public Handicap Parking                  | https://encinitas.maps.arcgis.com/apps/instant/basic/index.html?appid=680e3ee415be4d33a8cf4fa531f3f443             |
| Encinitas SB 743 VMT Maps                          | https://encinitas.maps.arcgis.com/apps/instant/portfolio/index.html?appid=3438047095e34295989c18f397017 379        |
| Encinitas Wildfire Emergency Preparedness          |                                                                                                    |
| and Resources                                      | https://experience.arcgis.com/experience/86ba313d45df4083825a2af752d35811/                                         |
| eZoning                                            | http://www.encinitasca.gov/Business/E-Zoning                                                                       |
| FIRM Viewer                                        | https://firm.encinitasca.gov                                                                                       |
| Imagery 1988-2021                                  | https://hyperion.encinitasca.gov/Imagery                                                                           |
| Land Records                                       | https://hyperion.encinitasca.gov/landrecords                                                                       |
| MyEncinitas Map                                    | https://myencinitas.encinitasca.gov                                                                                |
| Pavement Profiler (aka: Road Condition Map)        | http://encinitas.maps.arcgis.com/apps/webappviewer/index.html?id=948b93af39c6452788b0a77b9da0ac53                  |
| Residential Parking Permits Map                    | https://encinitas.maps.arcgis.com/apps/instant/basic/index.html?appid=9e18d89aa5d246369b48f08be39ee72              |
| Short Term Rental Viewer                           | http://encinitas.maps.arcgis.com/apps/webappviewer/index.html?id=3e15c9c7ce744684ac80442e4dedae24                  |
| Special Purpose Overlay Zone Viewer                | https://encinitas.maps.arcgis.com/apps/instant/basic/index.html?appid=62af356cbe2942f4bb4ba4b38594fe6b             |
| Survey Monument Viewer                             | http://monumentviewer.encinitasca.gov                                                                              |
| Tree Tracker                                       | https://encinitas.maps.arcgis.com/apps/webappviewer/index.html?id=946f2afa672740409f354cee636a5dae                 |
| Time Limited Parking Downtown Encinitas            | https://encinitas.maps.arcgis.com/apps/webappviewer/index.html?id=bc14502d10a64726a4a9fa3adead7b88                 |
| Vertical Infrastructure Web App                    | http://encinitas.maps.arcgis.com/apps/webappviewer/index.html?id=7166c5223bfc40c18ed75b853a549641                  |
| Voting Districts Map                               | http://encinitas.maps.arcgis.com/apps/webappviewer/index.html?id=e5d56b1cbbb7426eb453b60c2c6b7d31                  |